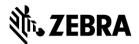

# DZ7CG.03.02.00.00 ZXP 7 Driver Readme File

This document summarizes the following driver releases and contains information on the release of the ZXP Series 7 Microsoft Windows® Driver software, Version DZ7CG.03.02.00.00, as of March 31, 2016:

| Driver            | Release Date      | Page     |  |  |
|-------------------|-------------------|----------|--|--|
| DZ7CG.03.02.00.00 | 31 March 2016     | Page 4   |  |  |
| DZ7CG.03.00.00.00 | 22 September 2014 | Page 4   |  |  |
| DZ7CG.02.00.00.00 | 27 February 2014  | Page 4,5 |  |  |

For support, please visit www.zebra.com/support.

#### **Contents:**

- 1. Supported OS platforms
- 2. Driver Install/Uninstall procedure
- 3. Enhancements in this driver version
- 4. Known issues with this driver version
- 5. Technical assistance contact information

# **Supported OS Configurations:**

This release of the driver is intended for installation and use with the following operating systems:

- Windows® XP (32 bit)
- Windows Vista® (32 and 64 bit)
- Windows Server® 2003 (32 bit)
- Windows 7® (32 and 64 bit)
- Windows Server 2008 (32 and 64 bit)
- Windows 8 ® (32 and 64 bit)
- Windows 8.1® (32 and 64 bit)
- Windows Server 2012 (64 bit)
- Windows 10 (32 and 64 bit)

This software release is intended to be a common driver for installation and use with the following Zebra Card Printers and the associated firmware version, noted in the table below:

| Printer Models                         | Minimum firmware version |  |  |
|----------------------------------------|--------------------------|--|--|
| ZXP Series 7 Models Z71, Z72, Z73, Z74 | FZ7MG.03.00.00           |  |  |

# **Microsoft Driver Support Matrix:**

| Supported Windows Drivers Microsoft OS <sup>1</sup> | One to One  | One to Many   | Many to One              | Many to Many                 | Printer<br>Pooling <sup>2</sup> |
|-----------------------------------------------------|-------------|---------------|--------------------------|------------------------------|---------------------------------|
|                                                     | 1 Printer – | One Host -    | Multiple Hosts           | · ·                          |                                 |
|                                                     | 1 Host      | Many Printers | (Drivers)<br>One Printer | (Drivers) -<br>Many Printers |                                 |
| Server 2012 R2 64 Bit                               | Yes         | Yes           | Yes                      | Yes                          | Yes                             |
| Server 2008 R2 64 Bit                               | Yes         | Yes           | Yes                      | Yes                          | Yes                             |
| Server 2008 32 Bit                                  | Yes         | Yes           | Yes                      | Yes                          | Yes                             |
| Server 2003                                         | Yes         | Yes           | Yes                      | Yes                          | Yes                             |
| Windows 10 64 Bit                                   | Yes         | Yes           | Yes                      | Yes                          | Yes                             |
| Windows 10 32Bit <sup>3</sup>                       | Yes         | Yes           | Yes                      | Yes                          | Yes                             |
| Windows 8 64 Bit                                    | Yes         | Yes           | Yes                      | Yes                          | Yes                             |
| Windows 8 32 Bit <sup>4</sup>                       | Yes         | Yes           | Yes                      | Yes                          | Yes                             |
| Windows 7 64 Bit                                    | Yes         | Yes           | Yes                      | Yes                          | Yes                             |
| Windows 7 32 Bit                                    | Yes         | Yes           | Yes                      | Yes                          | Yes                             |
| Vista 64 Bit <sup>5</sup>                           | Yes         | No            | No                       | No                           | No                              |
| Vista 32 Bit <sup>2</sup>                           | Yes         | No            | No                       | No                           | No                              |
| Windows XP                                          | Yes         | Yes           | Yes                      | Yes                          | Yes                             |

PARTNUM 12/23/21

<sup>&</sup>lt;sup>1</sup> Driver installed on individual Client PC's

<sup>&</sup>lt;sup>2</sup> Printer Pooling Sharing not supported.

<sup>&</sup>lt;sup>3</sup>Windows 10 Home and Pro only (No support for Windows 10 Mobile)

<sup>&</sup>lt;sup>4</sup>No support for Win 8 Metro GUI print driver environment.

<sup>&</sup>lt;sup>5</sup>Need to qualify Service Pack support

# **Client / Server Printer sharing support Matrix**

The following Matrix shows the tested configurations between various Microsoft OS in a shared Client / Server print environment.

| Printer Sharing Matrix                   | Windows OS Driver Clients |        |        |        |        |        |         |
|------------------------------------------|---------------------------|--------|--------|--------|--------|--------|---------|
| Windows OS server (Driver Host)          | Win 10                    | Win 10 | Win 8  | Win 8  | Win 7  | Win 7  | Windows |
|                                          | 32 Bit                    | 64 Bit | 32 Bit | 64 Bit | 32 Bit | 64 Bit | XP      |
| Server 12 R2 64 Bit                      | Yes                       | Yes    | Yes    | Yes    | Yes    | Yes    | Yes     |
| Server 2008 64 Bit                       | Yes                       | Yes    | Yes    | Yes    | Yes    | Yes    | Yes     |
| Server 2008 32 Bit                       | Yes                       | Yes    | Yes    | Yes    | Yes    | Yes    | Yes     |
| Server 2003                              | Yes                       | No     | Yes    | No     | Yes    | No     | Yes     |
| Windows 10 64 Bit                        | Yes                       | Yes    | Yes    | Yes    | Yes    | Yes    | Yes     |
| Windows 10 32 Bit                        | Yes                       | No     | Yes    | No     | Yes    | No     | Yes     |
| Windows 8 64 Bit                         | Yes                       | Yes    | Yes    | Yes    | Yes    | Yes    | Yes     |
| Windows 8 32 Bit                         | Yes                       | No     | Yes    | No     | Yes    | No     | Yes     |
| Windows 7 64 Bit                         | Yes                       | Yes    | No     | No     | Yes    | Yes    | Yes     |
| Windows 7 32 Bit                         | Yes                       | No     | No     | No     | Yes    | No     | Yes     |
| Windows XP (All Editions) SP 2 and above | No                        | No     | No     | No     | No     | No     | No      |

12/23/21 PARTNUM

# **Driver Installation / Un-Installation Procedures**

## **Steps for Installation:**

- 1. Run the DZ7CG.03.02.00.00.exe from explorer or command prompt. This is the setup for ZMotif ZXP printer driver.
- 2. Choose among the Ethernet and USB printers. Based upon this, the printer drivers for the specific printers will be installed.
- 3. Choose the destination location or leave it to default value.
- 4. In case of Ethernet printer driver, a dialog will appear with available IP addresses or the option to input an IP address of the Ethernet printer. (An Ethernet printer should be connected to the network before attempting the driver installation). Enter the Ethernet printer IP address and click Ok. This will cause the Ethernet printer to be installed in the system.
- 5. After the installation is completed, *Zebra ZXP Series 7 Network Card Printer* will be displayed as printer name in case of Ethernet printers, and *Zebra ZXP Series 7 USB Card Printer* will be displayed in case of USB printers in *Control Panel -> Printers*.
- 6. Now the printer will be installed and ready to use.
- 7. Run any application like Zebra CardStudio or other Card Design application to perform printing.

#### **Steps for Un-Installation:**

- 1. In Add/Remove Programs, choose Zebra ZXP Series 7 Card Printer, click Remove. (Or), In Start Menu -> Programs -> Zebra ZXP Series 7 Card Printer, click Uninstall.
- 2. Choose Remove option.
- 3. A warning message will appear. Click Ok to confirm un-installation.
- 4. Reboot the system after the driver un-installation is complete.

PARTNUM 12/23/21

## Enhancements and Issues Corrected in Version DZ7CG.03.02.00.00

- Added support for Windows 10 OS.
- Implemented improvements for uninstalling the driver when printer is plugged in before driver is loaded for 1st time installation.

#### Enhancements and Issues Corrected in Version DZ7CG.03.00.00.00

- Resolved issue which causes print and magnetic encode on the same side to fail when print front image on back side is set to "yes"
- Enabled additional character size parameters for custom magnetic encoding, and enabling mixed magnetic encoding type tracks to be sent to the printer
- Modified the driver to perform C0x magnetic encoding macro processing only at the beginning of the line
- Modified the driver not to trim trailing white spaces in magnetic track data
- Added ICC color profile to the driver
- Improve network print performance
- Added color threshold to the driver to allow user to set the level at which color panels should be applied to print, when ½ YMCKO ribbon is used
- Added UI elements to show presence to high capacity output stacker available with ZXP Series 7 Pro

### **Known Issues in Version DZ7CG.03.00.00.00**

- Smartcard readers do not appear in the Driver Toolbox unless the Toolbox is opened as an Administrator
- Device information is incorrect after upgrading driver

#### Enhancements and Issues Corrected in Version DZ7CG.02.00.00.00

Added support for new ribbon/media and printer options:

#### New print ribbons:

- Monochrome Blue, Red, Gold, Silver, and Scratch-off Gray
- ½ Panel YMCKO
- KdO, KrO, WrKr (White / Black)

# New printer options and enhancements:

- WiFi network connectivity
- Printer Toolbox enhancements and bug fixes
- Updated Contactless / Contact Smart Card driver release (05.37/05.25)

## **Known Issues in Version DZ7CG.02.00.00.00**

- When installing the latest Contact/Contactless Smart Card PS/SC drivers (05.37/05.25) you must have the latest Smart Card module firmware installed. This firmware release is 7.47. Older firmware may have issues in support of various contactless Mifare cards.
- After successfully installing the ZXP Series 7 printer driver on Windows 8 OS and then uninstalling or removing the driver using Add/Remove programs the ZXP S7 printer icon remains visible under Windows Printers and Faxes. This is a Microsoft Win 8 issue and is scheduled

12/23/21 PARTNUM

V3.02.00

to be addressed in a future Microsoft Win 8 service pack release.

## **Technical Assistance:**

For questions relating to the operation of Zebra equipment you already own, contact your reseller first. Alternately, contact Zebra Technical Support by using one of the following methods:

Technical Support Phone: 1-877-ASK-ZEBRA (1 877 275 9327). You can also visit us on the web at http://www.zebra.com/support

PARTNUM 12/23/21